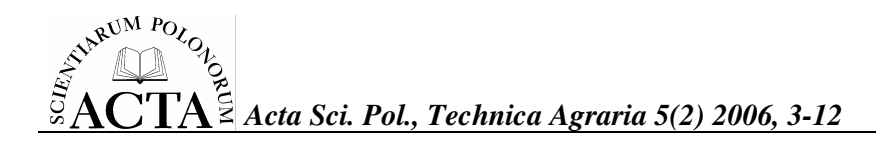

# **SYMULACJA KOMPUTEROWA SYSTEMU FILTRACJI EMULSJI**

Marcin Tomasik

Akademia Rolnicza w Krakowie

Streszczenie. Przedstawiono symulację komputerową modelu systemu filtracji membranowej emulsji chłodząco-smarującej wykonaną w programie Matlab®. Symulacja komputerowa pozwala na logiczną weryfikację modelu przed wdrożeniem go do procesu technologicznego. Model wykonano w postaci struktury bloków funkcyjnych. Na wejście wprowadzano za pomocą mechanizmu dynamicznej wymiany danych wyniki pomiarów empirycznych. Taka forma weryfikacji pozwala na zbadanie wrażliwości modelu na zakłócenia oraz przetestowanie możliwości obliczeniowych przed zaprogramowaniem sterowania za pomocą sterownika mikroprocesorowego.

**Słowa kluczowe**: emulsja, filtracja membranowa, logika rozmyta, symulacja komputerowa

### WST<sub>EP</sub>

Model symulacyjny może być przedstawiony w postaci układu równań różniczkowych lub różniczkowo-algebraicznych. Inną formą modelownia układów symulacyjnych jest łączenie odpowiednich bloków pobieranych z bibliotek. Modelowanie połączone z symulacją stosuje się w celu lepszego poznania coraz bardziej rozbudowanych systemów sterowania [Mrozek 2003, Juszka i in. 2003b].

Symulacja w prezentowanej pracy ma następujące cele:

– zbadanie zachowania się modelu, a więc i systemu na zmieniające parametry wejściowe,

– wyznaczanie potrzebnych parametrów do zaprogramowania systemu sterowania,

– wstępną weryfikację przyjętych modeli, modyfikację struktury (np. bazy reguł lub funkcji przynależności).

Implementacja modelu symulacyjnego polega na sporządzeniu aplikacji z wykorzystaniem narzędzi symulacyjnych lub samodzielnie napisanego programu, działającego zgodnie z formalną specyfiką modelu [Juszka i in. 2003a].

Adres do korespondencji – Corresponding Author: Marcin Tomasik, Katedra Energetyki Rolniczej Akademii Rolniczej w Krakowie, ul. Balicka 104, 30-149 Kraków, tel. 0-12 662-46-48, kom: 0501 549 897, e-mail: mtomasik@poczta.fm

#### 4 *M. Tomasik*

Eksperymentowanie na modelu nie różni się w zasadzie od eksperymentowania na systemie. Dlatego też stosuje się tu wszystkie metody planowania eksperymentu. Wyniki eksperymentu symulacyjnego są bezwartościowe, jeżeli nie można wiele powiedzieć o ich wiarygodności. Sposobem analizy wiarygodności modeli symulacyjnych jest badanie ich wrażliwości na strukturę modelu oraz wartości parametrów modelu. Często stosuje się dodatkowe eksperymenty polegające na zakłócaniu wartości parametrów modelu, modyfikację struktury modelu itp. Konkretyzację struktury i parametrów modelu należy realizować na podstawie rzeczywistego materiału eksperymentalnego [Król i Mroczko-Król 2004].

Celem przeprowadzenia symulacji komputerowej było sprawdzenie poprawności sformułowanego modelu matematycznego systemu sterowania procesem filtracji membranowej przed zastosowaniem do sterowania procesem technologicznym.

Praca realizowana była w ramach automatyzacji sterowania linią filtracji emulsji chłodząco-smarującej elementy robocze prasy tłoczącej puszkę napojową (bodymaker). Brak modelu sterowania opisywanym procesem stwarza liczne problemy z utrzymaniem zadawanych recznie parametrów. Uniemożliwia to przewidywanie stanu procesu w kolejnych jego krokach lub stanów awaryjnych.

### **ZADANIA STEROWANIA ROZMYTEGO W SYSTEMIE FITRACJI EMULSJI**

Sterowanie procesem filtracji emulsji oparte zostało na informacji dostarczanej przez modele Takagi-Sugeno na temat kolejnych stanów procesu oraz działaniu regulatorów rozmytych wg metody Mamdaniego.

Jednym z istotnych zadań sterowania jest uzupełnianie objętości emulsji chłodzącosmarującej znajdującej się w systemie filtracyjnym i zasilającym bodymaker. Decyzje o objętości uzupełnianej emulsji przejmuje regulator, obliczający brakującą objętość na podstawie jej poziomów w trzech zbiornikach buforowych ZB-1, ZB-2 oraz ZB-CZ. Poziomy mierzone są przez czujniki zamontowane w każdym ze zbiorników, natomiast sterowanie wielkością strumienia uzupełniającego  $Q_{UZ}$  w zbiorniku ZB-2 realizuje zaprogramowany sterownik, poprzez zmianę stopnia otwarcia zaworu w przewodach doprowadzających nową emulsję do tego zbiornika.

Rozwiązanie tego zadania przedstawiono w programie Matlab®. Wykorzystując bibliotekę funkcji do projektowania układów rozmytych Fuzzy Logic Toolbox tworzymy plik z rozszerzeniem \*FIS, zawierający procedury rozmywania, wnioskowania oraz wyostrzania. Stanowi on kompletne narzędzie do rozwiązywania zagadnień sterowania rozmytego. Dodatkowo istnieje możliwość otwierania tego pliku w programie Matlab ® Simulink w celu przeprowadzenia symulacji działania modelu. Edycji układu dokonujemy w edytorze graficznym FIS, wywoływanym z linii komend poleceniem:

>> fuzzy <nazwa FIS (bez rozszerzenia) >

Edytor ten dysponuje szerokim zestawem możliwych do zastosowania kształtów funkcji przynależności, rozmytych operatorów logicznych, metod implikacji i agregacji. Dostępnych jest ponad 10 funkcji: trójkątne, trapezowe, gaussowskie, sigmoidalne itp.

Oprócz układów klasycznych (Mamdaniego) toolbox umożliwia projektowanie układów Takagi-Sugeno z wykorzystaniem procedury ANFIS adaptacyjnego doboru parametrów na podstawie danych uczących.

Tworzenie aplikacji rozpoczynamy od wykreowania zmiennych i ich właściwości oraz rozmycia zmiennych wejciowych i wyjciowych (rys. 1).

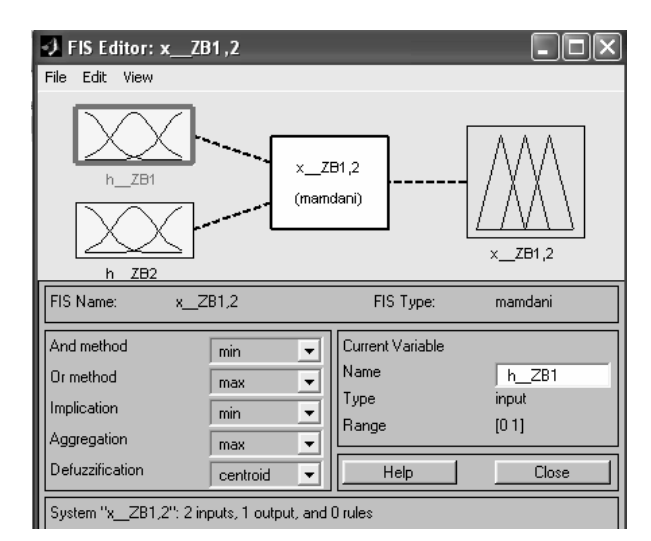

Rys. 1. Okno "zakładania" sytemu sterowania rozmytego Fig. 1. Window "found" system fuzzy control

Następnym etapem jest wprowadzenie reguł za pomocą edytora, który otwiera się po kliknięciu na środkowe okno (x\_ZB1,2 (mamdani)) na rysunku 1. Reguły mogą być podane w formie językowej lub symbolicznej oraz mieć różne wagi. Dla potrzeb prezentowanego systemu sterowania wpisano następujące reguły:

1. IF *(h\_ZB1 jest S)* AND *(h\_ZB2 jest S)* THEN *(x\_ZB1,2 = B)* 2. IF *(h\_ZB1 jest S)* AND *(h\_ZB2 jest M)* THEN *(x\_ZB1,2 = M)* 3. IF *(h\_ZB1 jest S)* AND *(h\_ZB2 jest B)* THEN *(x\_ZB1,2 = S)* 4. IF *(h\_ZB1 jest M)* AND *(h\_ZB2 jest S)* THEN *(x\_ZB1,2 = B)* 5. IF *(h\_ZB1 jest M)* AND *(h\_ZB2 jest M)* THEN *(x\_ZB1,2 = M)* 6. IF *(h\_ZB1 jest M)* AND *(h\_ZB2 jest B)* THEN *(x\_ZB1,2 = S)* 7. IF *(h\_ZB1 jest B)* AND *(h\_ZB2 jest S)* THEN *(x\_ZB1,2 = B)* 8. IF *(h\_ZB1 jest B)* AND *(h\_ZB2 jest M)* THEN *(x\_ZB1,2 = B)* 9. IF *(h\_ZB1 jest B)* AND *(h\_ZB2 jest B)* THEN *(x\_ZB1,2 = M)*

Zapis taki odczytujemy według następującego algorytmu:

1. Jeli poziom *h\_ZB1 jest mały – S* i poziom *h\_ZB2 jest mały – S,* to współczynnik otwarcia zaworu *x\_ZB1,2* ustaw *duy – B.*

\_\_\_\_\_\_\_\_\_\_\_\_\_\_\_\_\_\_\_\_\_\_\_\_\_\_\_\_\_\_\_\_\_\_\_\_\_\_\_\_\_\_\_\_\_\_\_\_\_\_\_\_\_\_\_\_\_\_\_\_\_\_\_\_\_\_\_\_\_\_\_\_\_\_\_\_\_\_\_\_\_\_\_\_\_\_\_\_\_\_\_\_\_\_\_\_\_\_\_\_\_\_\_\_\_\_\_\_\_\_\_\_\_\_\_\_\_\_\_\_\_\_\_\_\_\_\_\_\_\_\_\_\_\_\_\_\_\_\_\_\_ Okno Surface Viewer (rys. 2) przedstawia płaszczyznę zależności współczynnika stopnia otwarcia zaworu od poziomów w zbiorniku ZB-1 i ZB-2, stanowiącą wykres

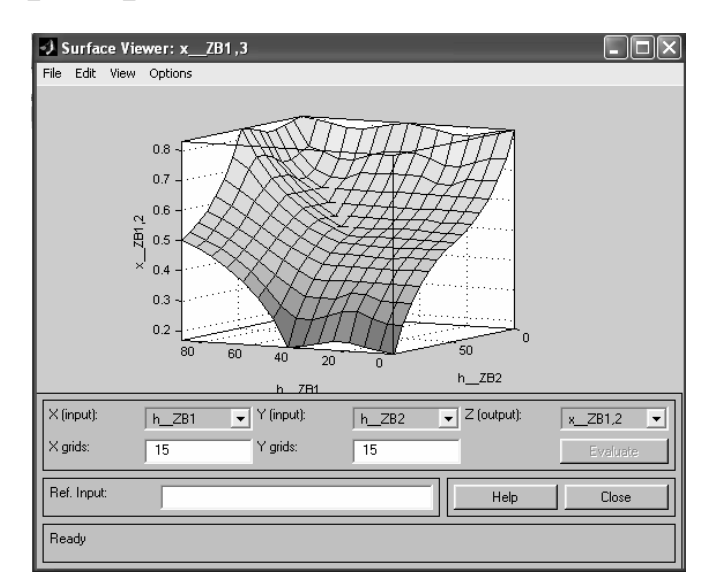

powierzchni sterowania (zmiennej wyjściowej) dla dwóch wybranych zmiennych wejciowych *h\_ZB-1* i *h\_ZB-2*.

- Rys. 2. Charakterystyka płaszczyzny sterowania (zmiennej wyjciowej) dla dwóch zadeklarowanych zmiennych wejściowych h\_ZB-1 i h\_ZB-2
- Fig. 2. Characteristics of surface viewer (variable output) for two declare variable input h\_ZB-1 i h\_ZB-2

Innym poglądowym elementem edytora FIS jest okno Rule Viewer przedstawiające działanie reguł, agregację zbiorów i stan wyjścia dla podanych wartości wejść.

## **SYMULACJA KOMPUTEROWA SYSTEMU STEROWANIA**

Przeprowadzona symulacja komputerowa stanowi logiczną weryfikację modelu automatycznego sterowania procesem filtracji emulsji. Modele blokowe budowano w programie Matlak-Simulink na podstawie modeli matematycznych, zamieszczonych w rozprawie doktorskiej autora [Tomasik 2005].

Główny schemat modelu na którym realizowano symulację komputerową w programie Matlab ® Simulink przedstawiono na rysunku 3. W poszczególnych podsystemach prowadzono symulacje zmiany poziomów, uzupełniania emulsji na podstawie jej aktualnej objętości w systemie oraz symulację zmian transmembranowej różnicy ciśnienia.

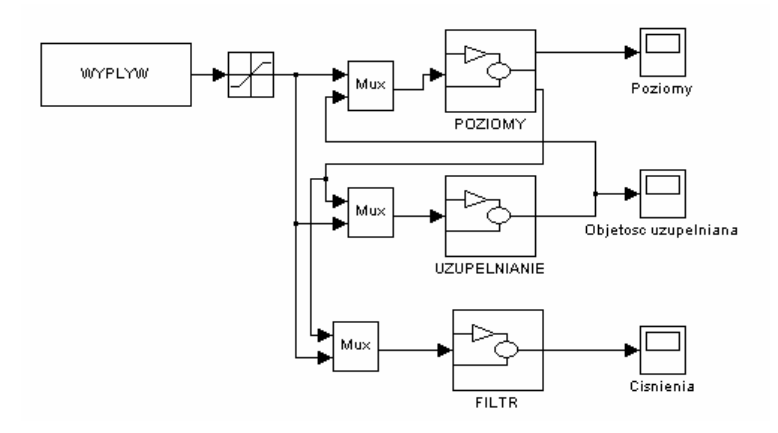

Rys. 3. Schemat ogólny systemu sterowania filtracji emulsji Fig. 3. General schema system control of filtration emulsion

Na wejście do układu symulacji podawane są wyniki badań empirycznych importowane z arkusza kalkulacyjnego za pomocą mechanizmu DDE - Dynamic Data Exchange (Dynamiczna wymiana danych). Interfejs programistyczny Microsoft ® Win32 ® (API) definiuje kilka metod przesyłania danych pomiędzy aplikacjami. Jedną z nich jest wykorzystywanie protokołu Win32 DDE. Jest on zbiorem komunikatów (messages), reguł i wskazówek. Polega głównie na przesyłaniu komunikatów pomiędzy aplikacjami, które dzielą dane oraz wykorzystywaniu wspólnej pamięci (shared data – pamięć dzielona) do wymiany tychże danych. Aplikacja może wykorzystywać protokół DDE do jednorazowej transmisji danych, jak i do ciągłej pracy, kiedy to aplikacje odświeżają udostępnione dane, gdy tylko nastąpią zmiany. Rozwiązanie takie jest szczególnie polecane w takich przypadkach, gdzie zachodzi konieczność wykonania skomplikowanych obliczeń, a dane środowisko programowe nie jest w stanie ich wykonać. Istnieje możliwość wyeksportowania danych do innego programu, a następnie pobrania odpowiedzi. Zastosowanie odpowiedniego protokołu pozwala na wykonywanie obliczeń i wymianę danych w czasie rzeczywistym.

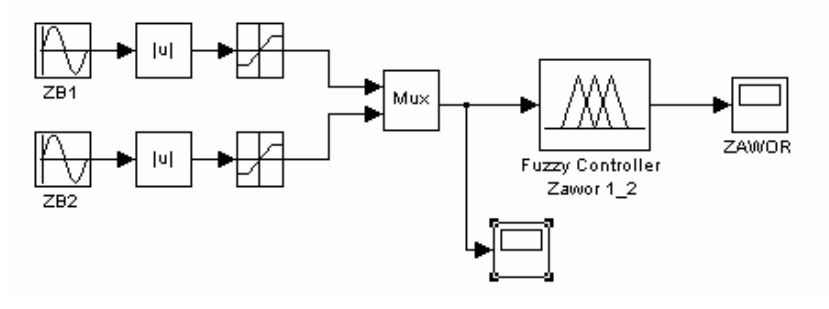

\_\_\_\_\_\_\_\_\_\_\_\_\_\_\_\_\_\_\_\_\_\_\_\_\_\_\_\_\_\_\_\_\_\_\_\_\_\_\_\_\_\_\_\_\_\_\_\_\_\_\_\_\_\_\_\_\_\_\_\_\_\_\_\_\_\_\_\_\_\_\_\_\_\_\_\_\_\_\_\_\_\_\_\_\_\_\_\_\_\_\_\_\_\_\_\_\_\_\_\_\_\_\_\_\_\_\_\_\_\_\_\_\_\_\_\_\_\_\_\_\_\_\_\_\_\_\_\_\_\_\_\_\_\_\_\_\_\_\_\_\_

Rys. 4. Schemat symulacji sterowania poziomami w zbiornikach ZB-1 i ZB-2 Fig. 4. Schema system control of level in tank ZB-1 i ZB-2

Schemat symulacji do logicznej weryfikacji sterowania zaworem przedstawiono na rysunku 4. Jako sygnały wejściowe (poziomy emulsji w odpowiednich zbiornikach) do rozmytego regulatora zastosowano zmodyfikowane sinusoidy. Sterowanie zaworem jest realizowane poprzez zaprogramowany rozmyty regulator [Tomasik 2005]. Na schemacie regulator funkcjonuje jako blok Fuzzy Logic Controller pobierający informację do sterowania z pliku mającego rozszerzenie "\*fis". W podsystemach zamodelowano zbiorniki oraz zawór sterujący.

Na rysunku 5 zamieszczono charakterystyki tych sygnałów, natomiast na rysunku 6 przedstawiono charakterystykę odpowiedzi regulatora na te sygnały.

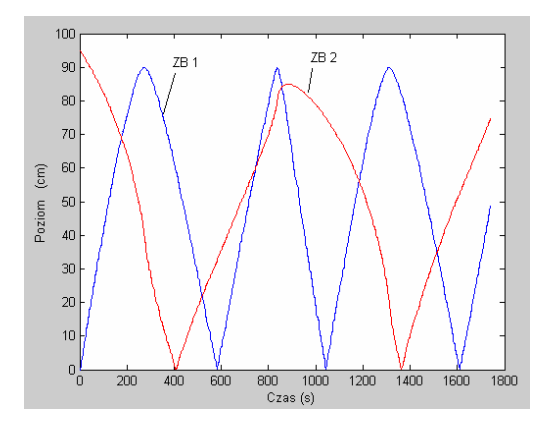

Rys. 5. Charakterystyka poziomów emulsji w zbiornikach Fig. 5. Characteristics of level emulsion in tank

Opierając się na zaprogramowanych regułach sterujących regulator wyliczał sygnał sterujący zaworem pomiędzy zbiornikami.

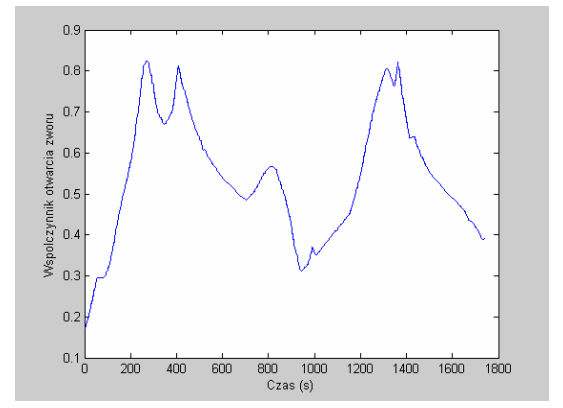

Rys. 6. Charakterystyka przebiegu zmiany współczynnika otwarcia zaworu Fig. 6. Characteristics of course change factor open valve

Schemat symulacji procesu wymiany emulsji pomiędzy zbiornikami ZB-1, ZB-2, ZB-CZ oraz filtrem membranowym przedstawiono na rysunku 7. Stanowi on rozwini cie podstawowego schematu zamieszczonego na rysunku 3. Zasadniczą część stanowią modele poszczególnych zbiorników. Dodatkowo w podsystemach umieszczono modele: uzupełniania emulsji, zasilania filtra w emulsję oraz samego filtra membranowego. W skład tego systemu symulacji wchodzą również modele rozmyte, tj. model sterowania poziomami umieszczony "na powierzchni" oraz zagnieżdżony rozmyty model uzupełniania emulsji. Obiekty typu "PoziomZB1" umożliwiają przedstawienie na wykresach wyników symulacji w postaci charakterystyk czasowych. Charakterystyki czasowe poziomów w poszczególnych zbiornikach zamieszczono na rysunkach 8–10.

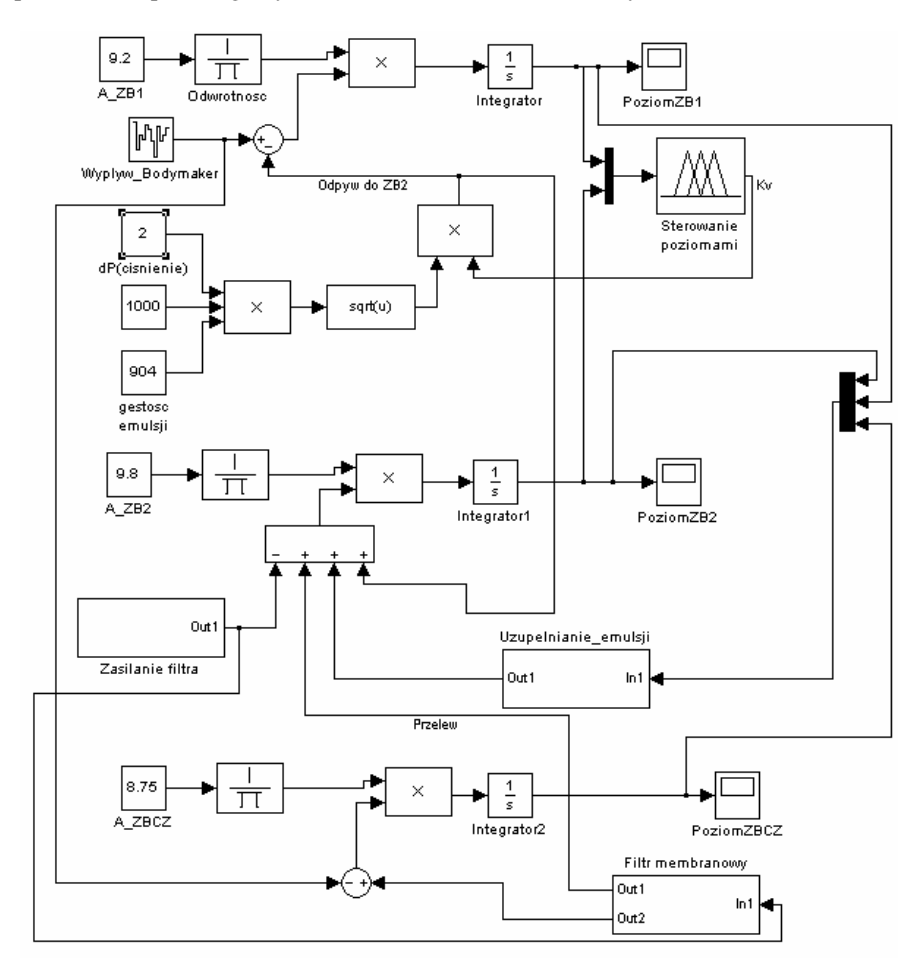

\_\_\_\_\_\_\_\_\_\_\_\_\_\_\_\_\_\_\_\_\_\_\_\_\_\_\_\_\_\_\_\_\_\_\_\_\_\_\_\_\_\_\_\_\_\_\_\_\_\_\_\_\_\_\_\_\_\_\_\_\_\_\_\_\_\_\_\_\_\_\_\_\_\_\_\_\_\_\_\_\_\_\_\_\_\_\_\_\_\_\_\_\_\_\_\_\_\_\_\_\_\_\_\_\_\_\_\_\_\_\_\_\_\_\_\_\_\_\_\_\_\_\_\_\_\_\_\_\_\_\_\_\_\_\_\_\_\_\_\_\_

Rys. 7. Schemat symulacji działania systemu filtracji Fig. 7. Schema of simulation function of system filtration

Na rysunku 8 przedstawiającym charakterystykę czasową zmiany poziomu emulsji w zbiorniku z oczyszczoną emulsją zaobserwować można dwa charakterystyczne punkty. Punktem A zaznaczono najniższy poziom, natomiast punktem B najwyższy. Symulacja trwała 60 s, więc dalszy jej przebieg po tym czasie należy odrzucić. Porównując poziomy w trzech zbiornikach (rys. 8-10) w czasie wynoszącym 50 s można zauważyć, e przy wysokim poziomie w zbiorniku ZB-CZ, poziomy w zbiornikach ZB-1 oraz ZB-2 są małe. Nie odnotowano również przekroczenia dopuszczalnych poziomów maksymalnych w tych zbiornikach. Należy zaznaczyć, że do systemu wprowadzano zakłócenia polegające, m.in. na podwyższaniu objętości całkowitej emulsji.

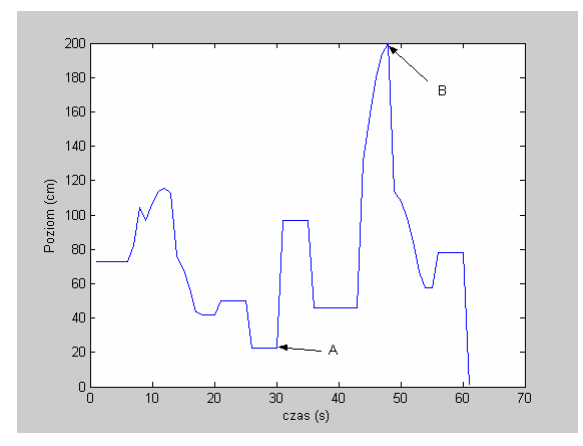

Rys. 8. Charakterystyka poziomu emulsji w zbiorniku ZB-CZ Fig. 8. Characteristics of level emulsion in tank ZB-CZ

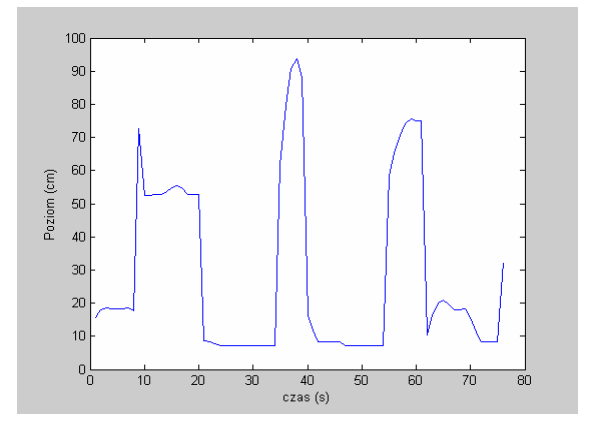

Rys. 9. Charakterystyka poziomu emulsji w zbiorniku ZB-1 Fig. 9. Characteristics of level emulsion in tank ZB-1

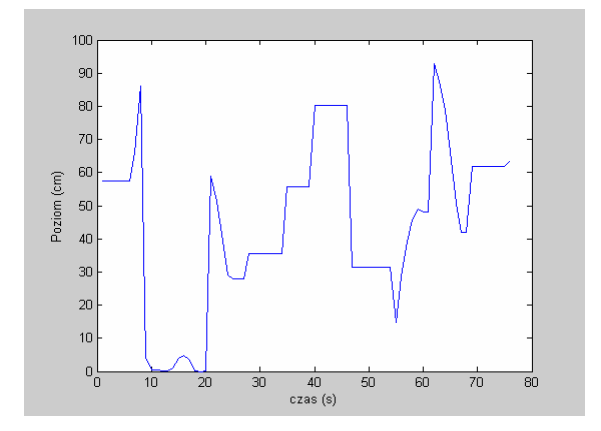

Rys. 10. Charakterystyka poziomu emulsji w zbiorniku ZB-2 Fig. 10.Characteristics of level emulsion in tank ZB-2

Analizując wyniki symulacji, należy mieć na uwadze to, że przyjęta dynamika zmian wartości poziomów nie ma miejsca w rzeczywistym systemie. Takie posunięcie polegające na przeprowadzaniu symulacji w krótkim czasie (kilkadziesiąt sekund) skraca trwanie badań symulacyjnych oraz pozwala na sprawdzenie, czy urządzenia sterujące nie będą zbytnio obciążone obliczaniem sygnałów sterujących. W rzeczywistych układach automatyki bardzo ważny jest czas wykonywanych operacji matematycznych, logicznych itp. Istotę tego problemu porusza autor pracy poświęconej badaniom czasu tych operacji wykonywanych na sterownikach PLC [Oprzędkiewicz 2003].

### **PODSUMOWANIE**

Wyniki przedstawionej symulacji komputerowej dowodzą, że modele matematyczne poszczególnych procesów technologicznych składające się na system filtracji poprawnie opisują przebiegi tych procesów. Rozmyte modele sterowania zaworem pomiędzy zbiornikami ZB-1 i ZB-2 oraz uzupełnianiem emulsji prawidłowo wyznaczają wielkości sterujące. Nie występują zjawiska przekraczania maksymalnych poziomów w tych zbiornikach, sterowanie zaworem odpowiedzialnym za uzupełnianie emulsji w systemie, jest również realizowane zgodnie z wymaganiami. Wprowadzone do symulacji zakłócenia miały na celu destabilizację systemu sterowania. W konsekwencji powodowały natychmiastową zmianę parametrów sterowania, doprowadzając do stanu normalnej pracy. Reasumując, system sterowania rozmytego wykazał odporność na wprowadzane losowo zakłócenia. Zatem można uznać, że modele te zostały pozytywnie logicznie zweryfikowane. Kolejnym krokiem mającym na celu zbadanie poprawności działania tego rozwiązania jest weryfikacja przeprowadzona w normalnych warunkach pracy na rzeczywistym obiekcie.

\_\_\_\_\_\_\_\_\_\_\_\_\_\_\_\_\_\_\_\_\_\_\_\_\_\_\_\_\_\_\_\_\_\_\_\_\_\_\_\_\_\_\_\_\_\_\_\_\_\_\_\_\_\_\_\_\_\_\_\_\_\_\_\_\_\_\_\_\_\_\_\_\_\_\_\_\_\_\_\_\_\_\_\_\_\_\_\_\_\_\_\_\_\_\_\_\_\_\_\_\_\_\_\_\_\_\_\_\_\_\_\_\_\_\_\_\_\_\_\_\_\_\_\_\_\_\_\_\_\_\_\_\_\_\_\_\_\_\_\_\_

### **PI**-**MIENNICTWO**

- Juszka H., Tomasik M., Jagła W., 2003a. Modelowanie systemu automatycznego sterowania procesem pasteryzacji. Probl. Inż. Rol. 4(42), 79-86.
- Juszka H., Tomasik M., Jagła W., 2003b. Komputerowa symulacja systemu automatycznego sterowania procesem przepływowej pasteryzacji wina. Probl. Inż. Rol. 3(41), 89-96.
- Król A., Mroczko-Król J., 2004. Zastosowanie programu SIMIT SCE do modelowania właściwości obiektu i połączenia z fizycznym sterownikiem PLC. Pomiary Automatyka Robotyka (PAR), 10, PIAP, Warszawa.
- Mrozek Z., 2003. Modelowanie fizyczne. Pomiary Automatyka Robotyka (PAR), 4, PIAP, Warszawa.

Oprzdkiewicz K., 2003. Uwarunkowania czasowe realizacji specjalnych algorytmów sterowania w systemach PLC. Pomiary Automatyka Robotyka (PAR), 4, PIAP, Warszawa.

Tomasik M., 2005. Model automatycznego sterowania procesem filtracji w produkcji opakowa dla produktów rolno-spożywczych. Rozpr. doktorska. Wydz. Agroinż. AR w Krakowie.

### **THE COMPUTERS SIMULATION IN SYSTEM FILTRATION OF EMULSION**

**Abstract.** Featured computer simulation modeling system of process membrane filtration cooling oil emulsion cooling guided program Matlab ® . The computer simulation was carried out in Simulink. Logic verification result showed that proposed control system is working correct.The computer simulation was carried out in Matlab®-Simulink. It was shown the using fuzzy logic in control parameters of the cow filtration process. The automatic control system for the system filtration oil emulsion will allow for control of technological processes and maintenance. It was made the analysis and selection control parameters.

\_\_\_\_\_\_\_\_\_\_\_\_\_\_\_\_\_\_\_\_\_\_\_\_\_\_\_\_\_\_\_\_\_\_\_\_\_\_\_\_\_\_\_\_\_\_\_\_\_\_\_\_\_\_\_\_\_\_\_\_\_\_\_\_\_\_\_\_\_\_\_\_\_\_\_\_\_\_\_\_\_\_\_\_\_\_\_\_\_\_\_\_\_\_\_\_\_\_\_\_\_\_\_\_\_\_\_\_\_\_\_\_\_\_\_\_\_\_\_\_\_\_\_\_\_\_\_\_\_\_\_\_\_\_\_\_\_\_\_\_\_

**Key words:** emulsion, membrane filtration, fuzzy logic, computer simulation

Praca naukowa finansowana ze środków KBN w latach 2005–2006 jako projekt badawczy

Zaakceptowano do druku – Accepted for print: 6.03.2006